## **智慧教室使用说明**

(本操作说明适用于 5 号教学楼 2-3 层所有**小间**教室,非合班教室)

**一、教师授课基本使用方法**

1.智慧黑板为左右推拉式。滑动的面板向中间合并,即可变为全板书状 态;滑动的面板向左右分开,即可使用智慧黑板中央电子屏幕。

2.启动智慧黑板,相关示意如图所示。

(1)电源开关在智慧黑板面板右下区域;

(2) USB 和 HDMI 接口在智慧黑板面板左下区域, 若使用 U 盘上传课 件,将 U 盘插入前置 USB 接口读取即可;

(3)若使用自身电脑投屏,可连接前置 HDMI 接口(需自备高清线), 启动智慧黑板后,在屏幕左侧边缘,触屏滑动,有对应选项可切换信号源 为 HDMI1 即可。此外,智慧黑板后端有预留 HDMI 高清连接线 (无需自 备,在机柜处,现场已做标签)。

(4)关机可直接关闭智慧电脑,合并智慧黑板会使智慧电脑进入待机 状态。如若下课请将智慧电脑关机。

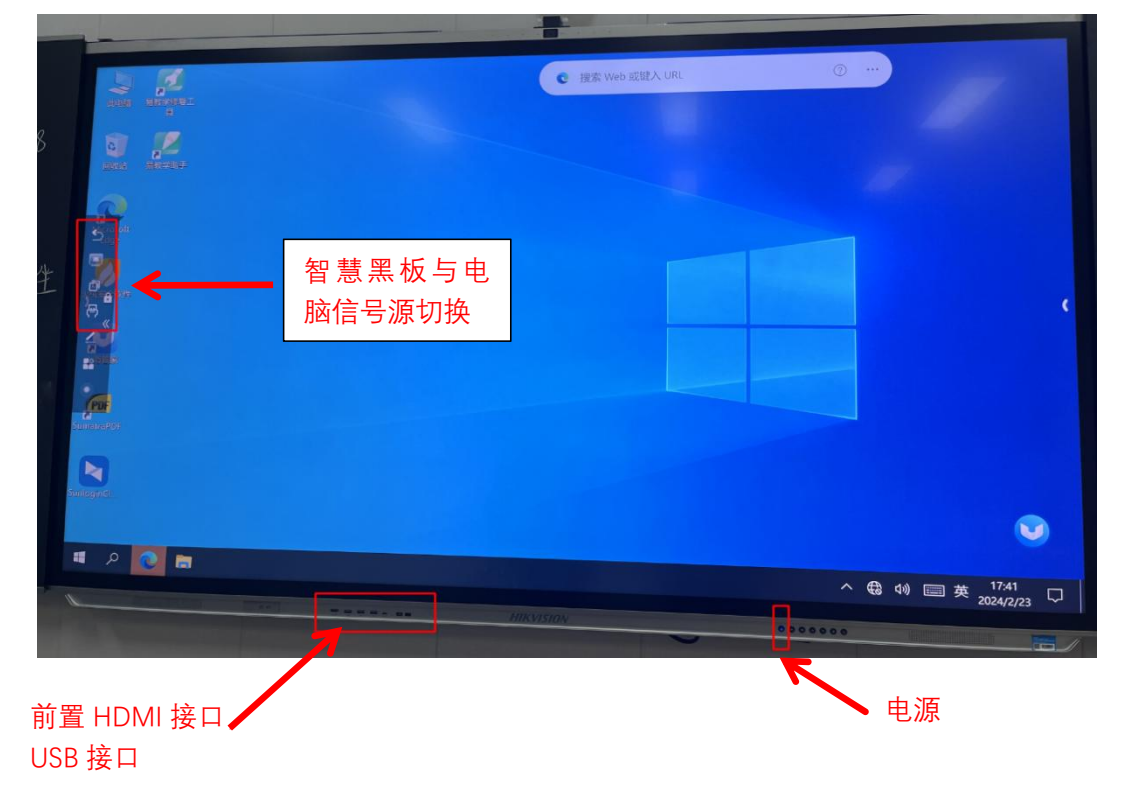

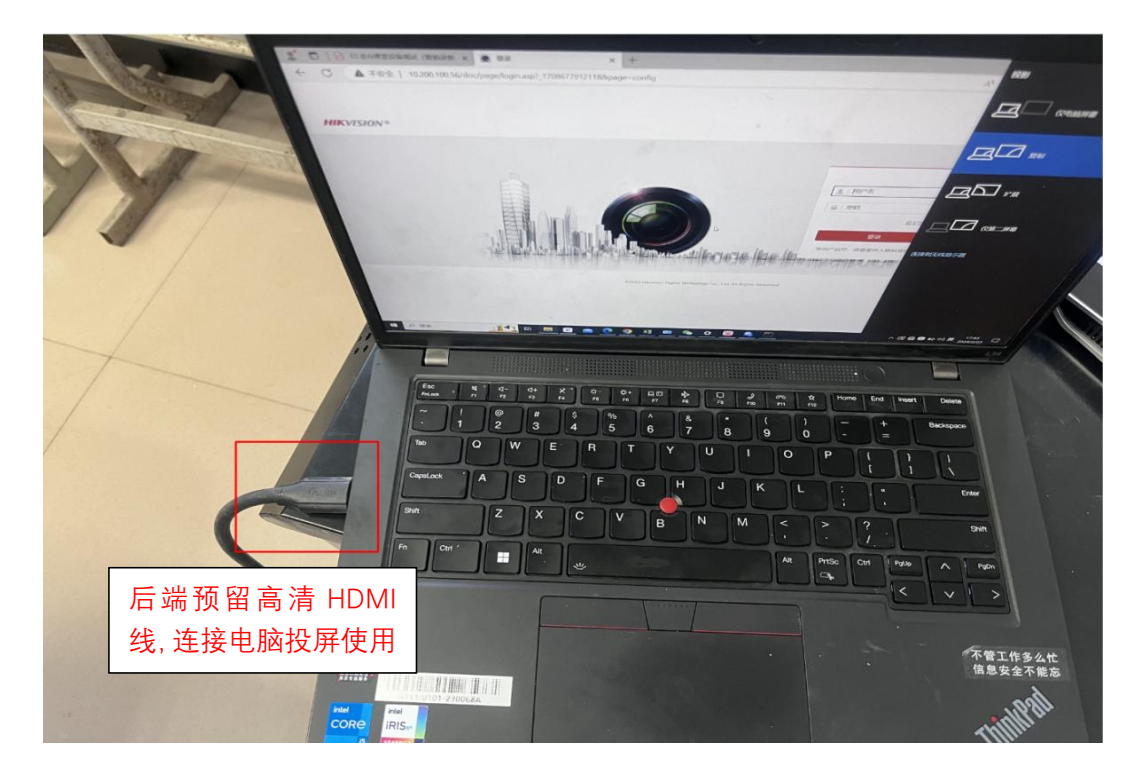

## **二、智慧黑板基础软件使用方法**

1.基础软件

(1) 启动智慧黑板, 进入操作系统, 在系统右下角有相关软件可自行 选择,单击屏幕中央底部的"箭头"可看到画笔、白板等工具。(目前可简 单使用这些基础软件,待整体调试完成后会部署高校专属云眸软件并提供 详细说明,这些基础软件不做赘述)。

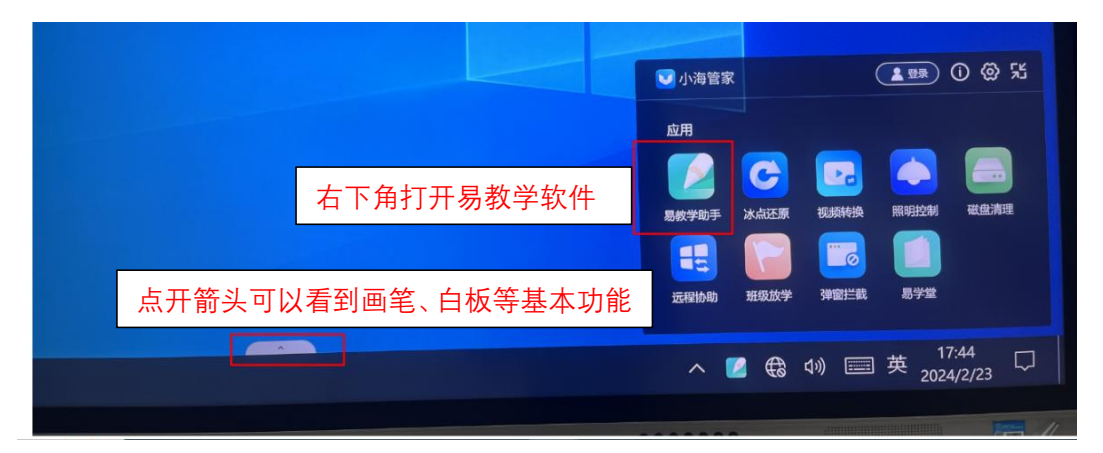

2.课堂实景录制

(1)每个教室配备一部"录播平板",该平板在讲台附近的"网络机柜" 上面放置。

(2)若要录制课堂内容教师可以在开始上课时点击录播平板上的"课

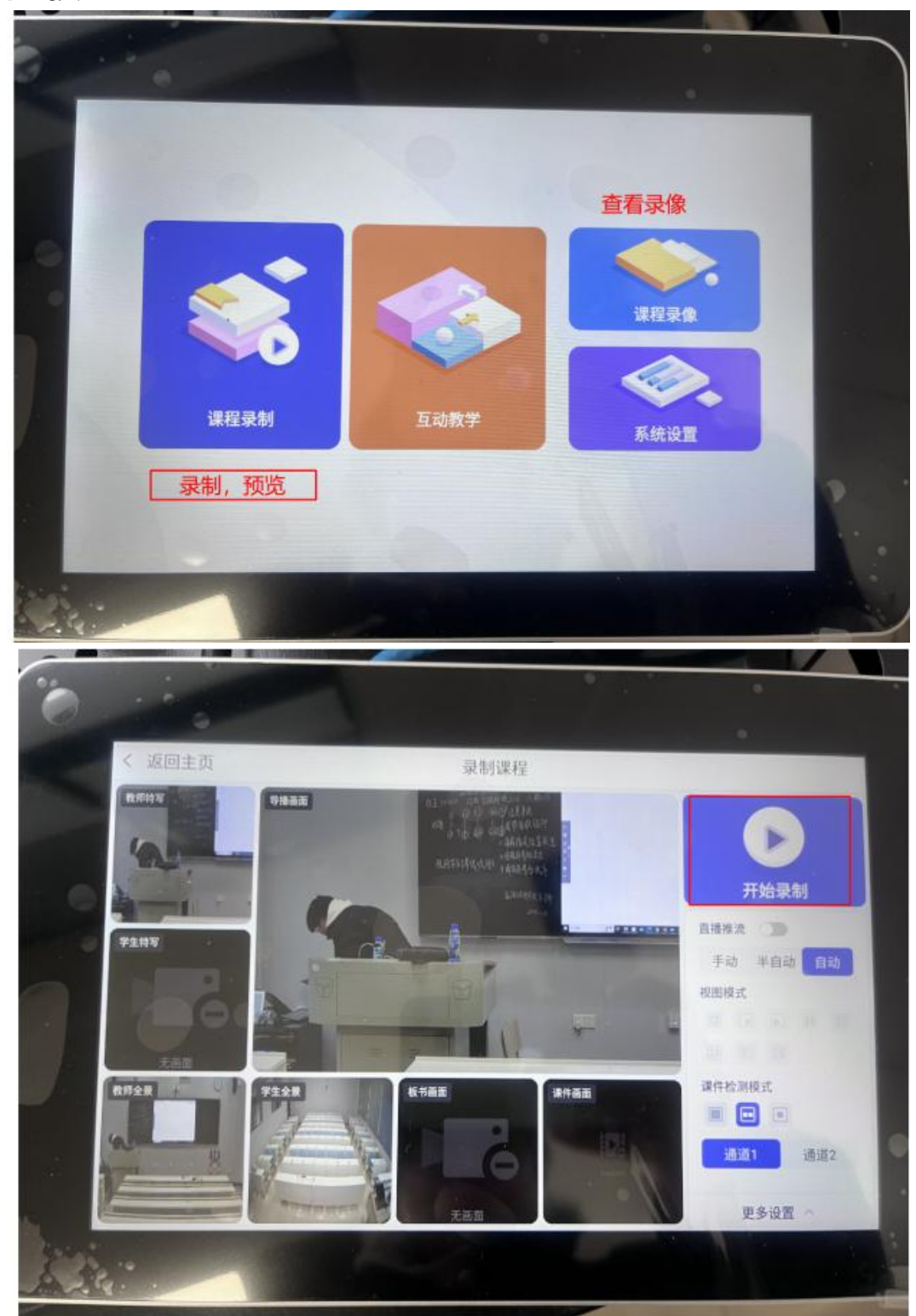

- (3)上课结束后点击结束录制即可,在课程录像中可以看到录制内容。
- (4)录课内容目前可以直接通过 U 盘连接录播平板下载录课文件。

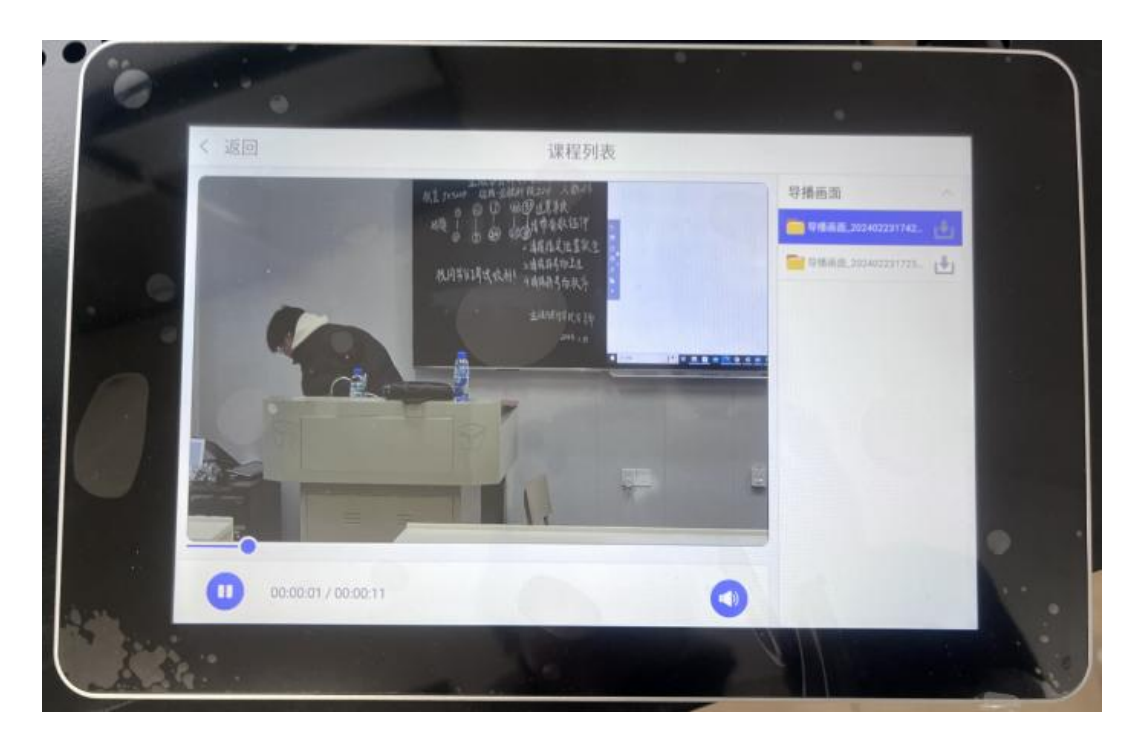

## 3.全功能操作

有关软硬件全功能操作说明,由于内容较多,不在此简介中介绍,请访 问教务处网站下载。

**三、温馨提醒**

(1)上课时应保持室内卫生,**应督促学生不允许携带餐饮食品进入智 慧教室**。

(2) 教师在使用设备时, 若设备出现异常, 请勿擅自乱动, 应及时向 技术人员或管理人员请教,以免损坏设备(多媒体设备维护联系 JX5408)。

(3)每次上课后,关好门窗,**正常关闭设备,禁止长时间开机**,以免 影响其他班级授课。